# **Практическая работа № 6**

### **Тема работы: Организационные диаграммы в документе.**

**Цель работы:** изучение построения организационных диаграмм в MS Word.

### **Краткие теоретические сведения**

Технология работы MS Word .

1. Запустите текстовый редактор MS Word.

2. Выберите пункт меню Вставка  $\rightarrow$  Схематическая диаграмма. Выберите тип диаграммы.

3. В появившейся диаграмме щелкните мышкой внутри слайда, введите необходимое значение (Президент (главный управляющий)).

#### *Порядок работы*

- 1. Откройте текстовый редактор Microsoft Word.
- 2. Установите параметры абзаца: красная строка, интервал 1,5 *(Формат/Абзац).*
- 3. Введите текстовую часть документа.
- *4.* Выполните команду *Вставка/Схематическая диаграмма.*
- *5.* Выберите из библиотеки диаграмм нужный тип диаграммы.

Для добавления нового элемента нажмите мышкой на панели инструментов соответствующую кнопку и укажите мышкой на ячейку, к которой вы хотите добавить новую ячейку.

**Задание 1.** Создать текстовый документ с вставкой организационной диаграммы по образцу. Цвет поля — голубой; цвет оргдиаграммы — желтый. Стиль рамок подобрать самостоятельно.

## **Образец задания:**

Управление финансами фирмы

В управлении финансовой деятельностью предприятия важную роль играют финансовые менеджеры. Это высококвалифицированные специалисты, обладающие знаниями в области финансов и бухгалтерского учета, кредита и денежного обращения, ценообразования, налогового законодательства и техники банковской и биржевой деятельностей.

Финансовому менеджеру подчинены два функциональных менеджера контролер и казначей. Четкого разграничения в работе контролера и казначея не существует, их должностные обязанности в разных компаниях различаются в зависимости от политики, проводимой ими, и персональных качеств.

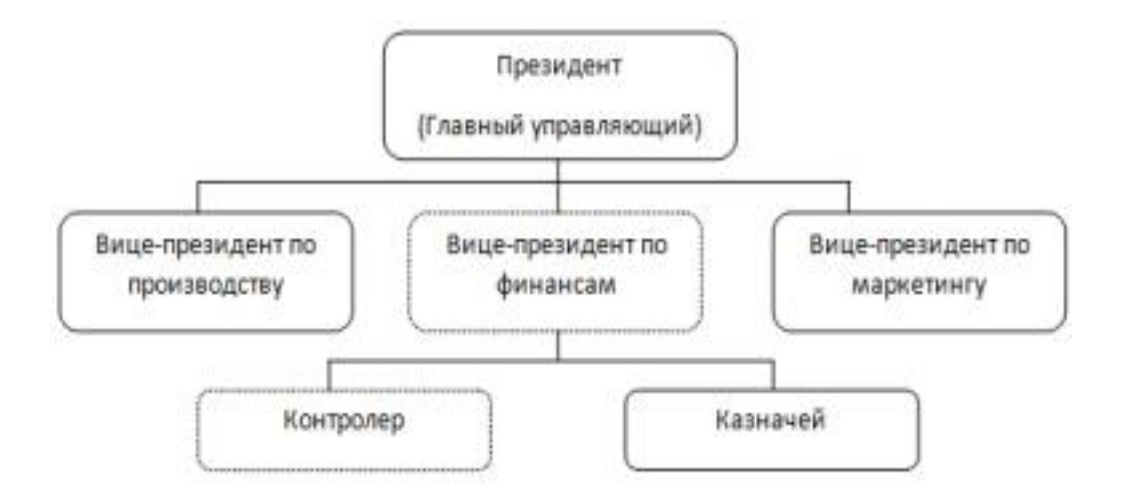

#### **Задание 2.** Создать организационную диаграмму по образцу.

Финансовые службы предприятия

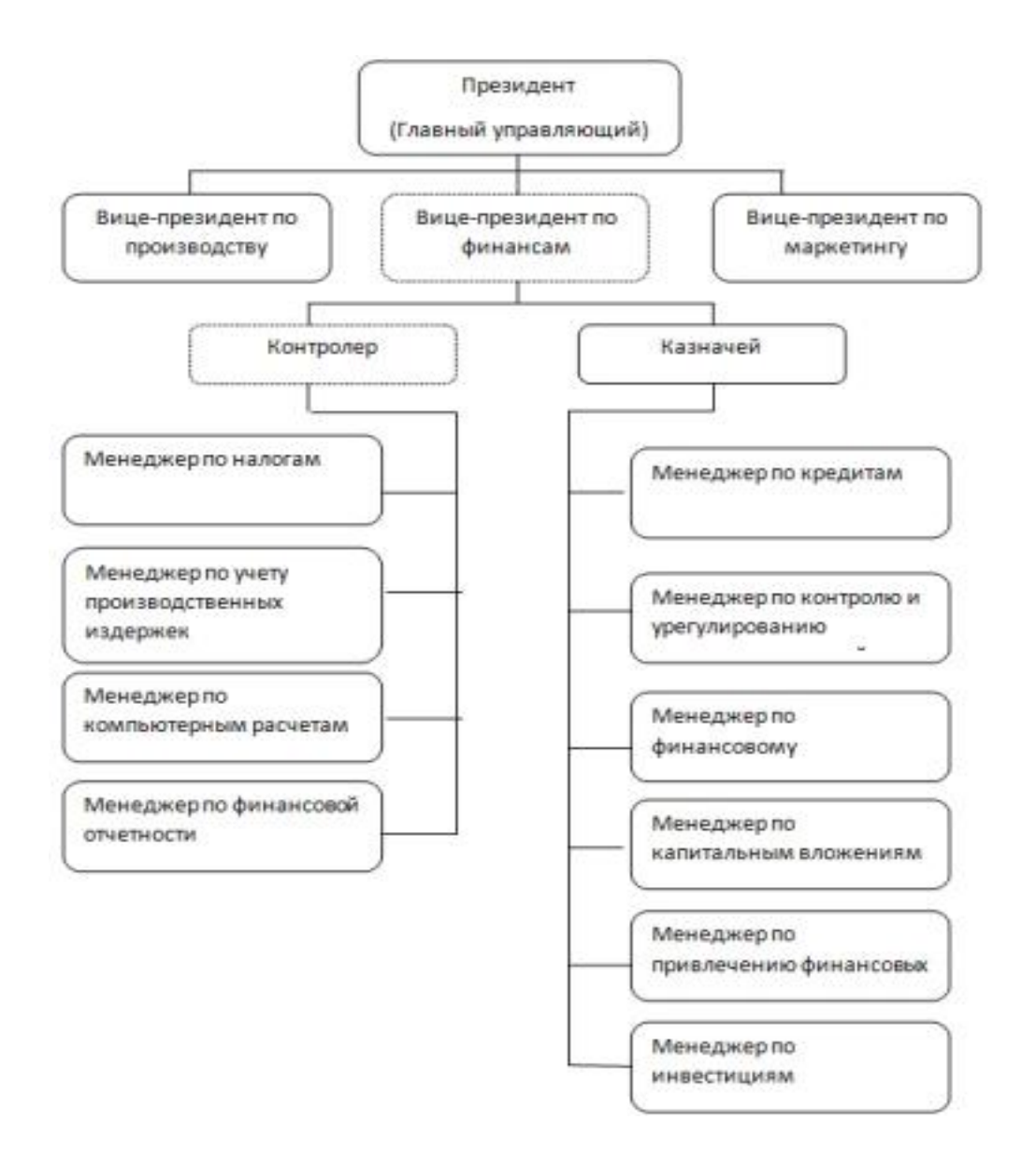

Задание 3. Создайте диаграмму помощью *SmartArt* по образцу.

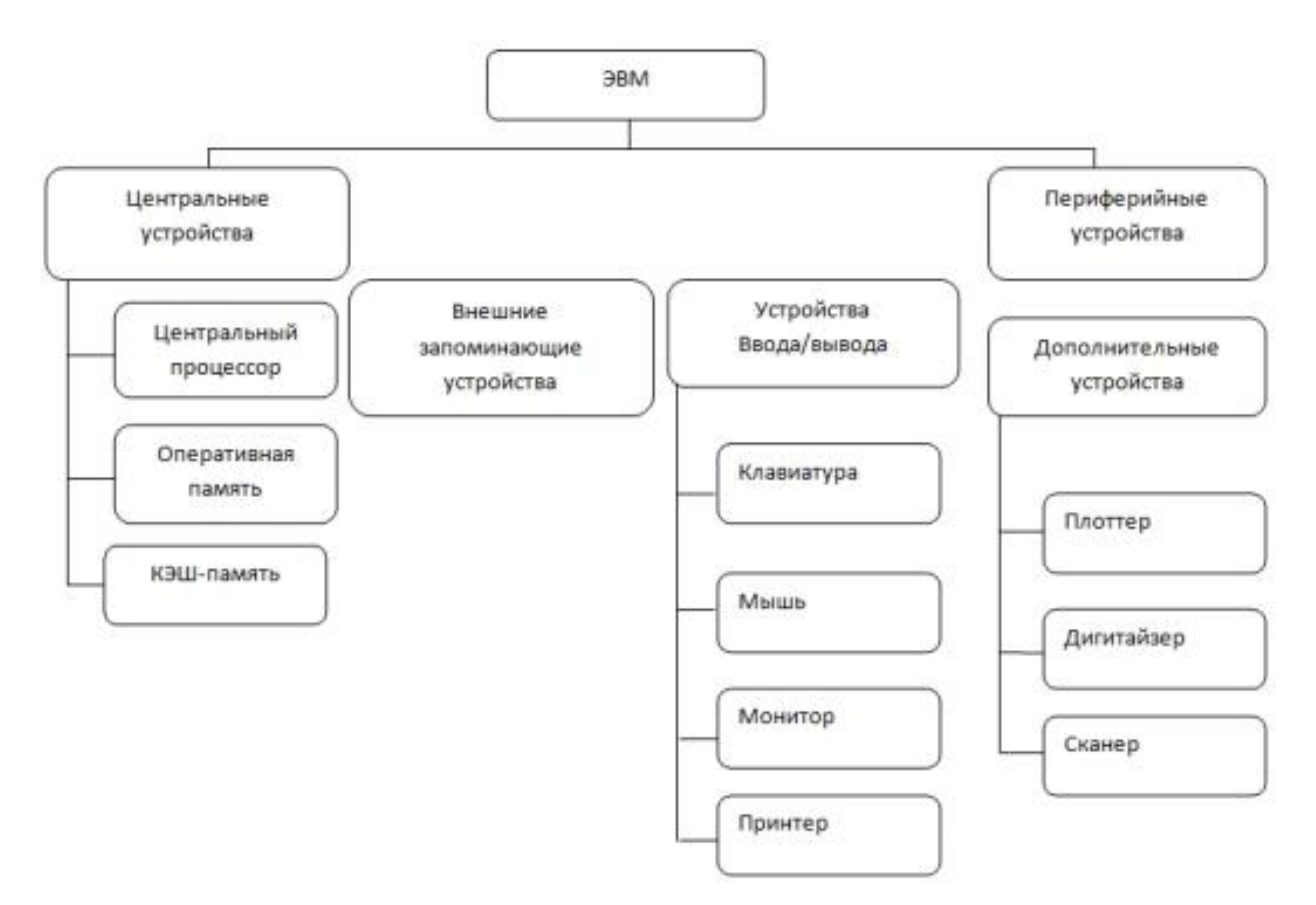

## **Контрольные вопросы:**

- 1. Что такое организационная диаграмма?
- 2. Для чего предназначены организационные диаграммы?
- 3. Как в текстовый документ добавить организационную диаграмму?